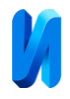

## **Средства и возможности импорта и экспорта моделей объектов в программы моделирования освещения**

*С.А. Амелькина, К.И. Сергейчев, К.Ю. Трунтаев, С.А. Ходнев*

*Национальный исследовательский Мордовский государственный университет имени Н.П. Огарева, Саранск*

**Аннотация:** Проектирование освещения с использованием систем автоматизированного проектирования – актуальная и востребованная необходимость, которая активно совершенствуется. Рассмотрены возможности импорта и экспорта 3D-моделей объектов в программы светотехнического моделирования, проведено сравнение поддерживаемых форматов 3D-моделей объектов в программах трехмерного моделирования. Перечислены основные форматы файлов фотометрических данных, используемых в каждой из программ по работе с проектами освещения, приведены примеры корректного и некорректного импорта трехмерных моделей объектов для дальнейшей работы по созданию проектов освещения. Предложены пути решения проблем по импорту и экспорту моделей объектов с учетом отмасштабированных на самой модели текстур. Рассмотрены программы с выделением возможностей и особенностей работы в каждой из них. Представлены различные дополнения к программам, направленные на работу с текстурами для трехмерных объектов.

**Ключевые слова:** автоматизация моделирования освещения, импорт, экспорт, 3Dмодель объекта, текстура, программа, формат данных, проектирование освещения.

Современный рынок труда в сфере светотехники сегодня требует подготовки высококвалифицированных специалистов, владеющих современными информационными технологиями, технически грамотных, знающих актуальные нормативные документы и экологические требования [1].

Перед проектировщиками-светотехниками появились новые способы и методы решения поставленных задач. Многообразие специализированных САПР в этой сфере ставит задачи выбора программного обеспечения, которое позволяет решить поставленные задачи и разрабатывать проекты, удовлетворяющие нормативным требованиям и создать визуализацию проектируемого объекта, с учетом светораспределения [2].

В современных условиях важность этапа проектирования при создании освещения любого объекта неоспорима. Наиболее востребованными, доступными и актуальными являются две версии светотехнической

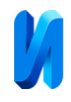

программы: DIALux и DIALux evo. DIALux разрабатывалась с 1994 года и совершенствуется по сей день немецкой компанией DIAL GmbH, при этом распространяется и обновляется бесплатно. Последнее масштабное обновление программа получила еще в 2008 году, но до сих пор используется многими и ставится в ряд с лучшими программами для моделирования освещения. Версия DIALux evo была выпущена в октябре 2012 году и многим отличалась от своего предшественника еще тогда. Она обладает внушительным инструментальным функционалом и гораздо большими вычислительными мощностями. DIALux evo находится в стадии развития и продолжает совершенствоваться [3].

DIALux evo применима к системам внутреннего освещения (офисы, склады, общественные и другие помещения), наружному освещению (здания, площади, памятники, парки) и к дорогам (улицы, перекрестки, тротуары).

В DIALux версии 4.13, в соответствии с традиционными принципами светового дизайна, комнаты рассматривались, как отдельные элементы для выполнения фотометрических расчётов [4].

Стоит отметить, что в DIALux evo реализован наиболее удобный способ создания расчетных поверхностей, чем в DIALux версии 4.13. Можно с помощью прямоугольника выделить все пространство, а затем начертить на уже готовой поверхности области, в которых расчет проводить не нужно. Это значительно упрощает и сокращает время работы. Важным нововведением стало то, что DIALux evo может считать не только прямой свет от светильников, но и отраженный, что расширяет возможности расчета, при этом значительно не повышая общее время расчета. Временами это может помешать сравнительному анализу с DIALux, поэтому можно легко отключить учет отраженного света для расчета [4, 5].

В DIALux версии 4.13 также реализована работа с планировками в форматах DWG и DXF. Их можно свободно импортировать в программу или

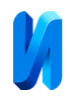

при необходимости экспортировать обратно. В DIALux evo к этим двум форматам прибавилcя BMP. Данный формат присутствовал уже в версии 4.13, но в качестве лишь одного из доступных форматов текстур. В свою очередь, в DIALux evo данный формат возможно использовать в качестве подложки, что часто бывает намного удобнее, чем использовать любой другой формат чертежей. Возможность работы в программах светотехнического моделирования с разными форматами чертежей, 3Dобъектов, текстурами, очень важная составляющая [6 - 8]

Помимо форматов планировок, немаловажную роль играют 3D-модели объектов. Программный комплекс DIALux довольно ограничен функционалом, связанным с взаимодействием c 3D-окружением проекта. Поэтому на помощь инженеру-светотехнику приходят графические редакторы для создания трехмерных объектов. Но следует помнить, что не каждый может напрямую импортировать готовые 3D-объекты в DIALux 4.13 или DIALux evo, из-за довольно ограниченного списка поддерживаемых форматов.

В мире существует множество форматов фотометрических данных ОП в цифровом виде, одним из наиболее распространённых является IES.

В IES-файле содержится вся информация, необходимая для светотехнических расчетов: размеры светильника, его мощность, световой поток и распределение сил света в различных направлениях.

Формат IES не является единственным типом файлов, хранящим фотометрические характеристики световых приборов. Среди таких можно отметить:

- формат LDT (широко распространен, но не признан организацией стандартов);

- формат CIB (он был разработан еще в 1988 году, но не прижился и на данный момент не используется);

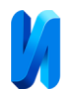

- формат ULD (был введен специально для программы DIALux и имеет совместимость только с ней же);

- формат PHL (был введен компанией Philips).

Причина того, что IES-файлы наиболее часто используются, в отличие от других форматов, заключается в том, что он признан в качестве мирового стандарта, прост и при этом содержит всю необходимую для расчетов информацию [9].

Современные требования подталкивают к дальнейшему совершенствованию, приближаясь к программным комплексам, в которых используется информационная модель зданий (BIM), в том числе, в актуальной на данный момент версии DIALux evo реализована возможность импортирования BIM-объектов (IFC-файлов) с сохранением структуры и возможности выбора только необходимых уровней или объектов.

Отметим, что, в настоящее время не каждый проект планируется, как модель BIM, и для многих приложений объем данных в модели BIM слишком велик.

В таблице 1 приведены форматы 3D-моделей объектов, поддерживаемые DIALux 4.13 и DIALux evo.

Таблица № 1

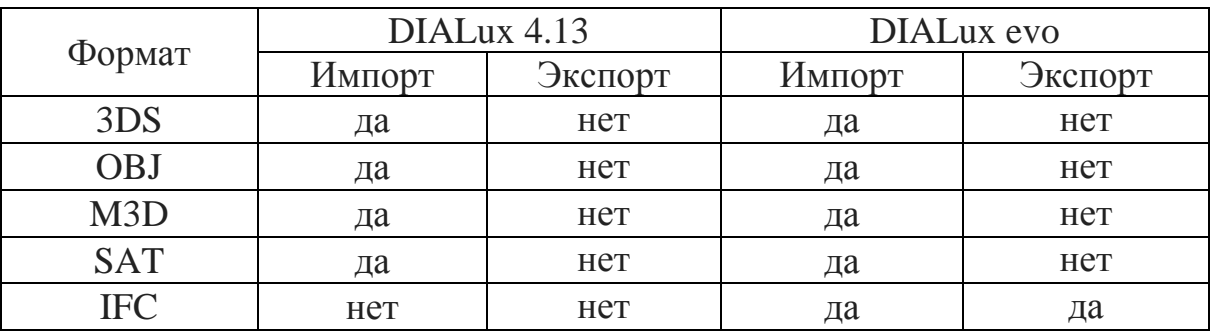

Форматы 3D моделей объектов поддерживаемые DIALux 4.13 и DIALux evo

Можно сделать вывод, что DIALux 4.13 и DIALux evo принимают множество форматов для 3D-моделей объектов, но, к сожалению, не имеют

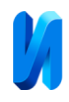

возможности для дальнейшего экспорта файлов их форматов, исключая формат IFC. DIALux 4.13 представляет собой более простую в освоении программу, но не обладает таким же обширным функционалом как DIALux evo. На практике часто используются оба программных комплекса. Выбранные программы позволяют моделировать сцены естественного и совмещенного освещения [2].

Создание проекта здания или сооружения является первым шагом для разработки многовариантных проектных решений в светотехнической деятельности. В проекте содержится не только чертежи и планировки, но часто заказчику необходимо предоставить качественную визуализацию. Функционал DIALux evo и, в особенности, DIALux 4.13 ограничен в построении полноценных и детализированных 3D-объектов, поэтому важно иметь возможность их импортировать из специализированных САПР по 3Dмоделированию.

Один из путей решения этой проблемы – использование графических редакторов для создания трехмерных объектов с целью последующего доступного представления и дальнейшей работы при разработке светотехнических проектов. Существует множество различных программ, позволяющих создавать 3D-объекты, таких, как: 3Ds Max, Blender, Sketch Up, Maya и др. Каждая из них имеет свои преимущества и недостатки, и используется для всевозможных целей.

3Ds Max является одним из первых редакторов трехмерной графики и ведёт свою историю с 1990 года. В 2005 году программа начала выпускаться под привычным названием Autodesk 3Ds Max. Приложение считается одним из самых обширных программных комплексов для 3D-моделирования, содержит огромное количество плагинов и расширений для выполнения самых разнообразных задач.

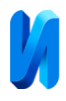

3Ds Max обладает поддержкой всех, наиболее распространенных форматов 3D-объектов и планов, используемых программами проектирования. Программа предлагает к экспорту 19 различных форматов файлов, а к импорту еще больше, около 30 форматов. Но, к сожалению, большая часть совместима лишь с программами, которые не относятся к светотехническим, таких, как DIALux 4.13 и DIALux evo.

3Ds Max поддерживает прямой экспорт и импорт таких форматов 3Dобъектов, как: 3ds, obj., и sat.

Важным этапом при создании объектов является их текстурирование. На данный момент программа 3Ds Max может работать со всеми типами растровых изображений с такими форматами, как: bmp, jpg, png. Процесс текстурирования в 3Ds Max может осуществляться несколькими способами. Первый способ самый простой из представленных. Cводится к копированию текстуры путем "перетаскивания" с помощью курсора файла текстуры на необходимый объект. В этом случае объект переносится вместе с текстурой.

Второй способ, это применение на объектах модификатора "UVW map", принцип наложения текстуры схож с первым способом, но добавляет возможность редактирования положения текстуры на объекте: инвертировать, повернуть, переместить и т.д. Он также подходит к последующему импорту в светотехнические программы

Одной из основных ошибок, которая может быть выявлена слишком поздно, это использование не копий объектов, а их примеров. На основе принципа создания примеров объекта работает инструмент "Array" (массив). Главное отличие их в том, что примеры переносятся лишь в рамках создания проекта. На рис. 1 представлены варианты корректного и некорректного импорта 3D объектов здания из 3Ds Max в программу DIALux evo.

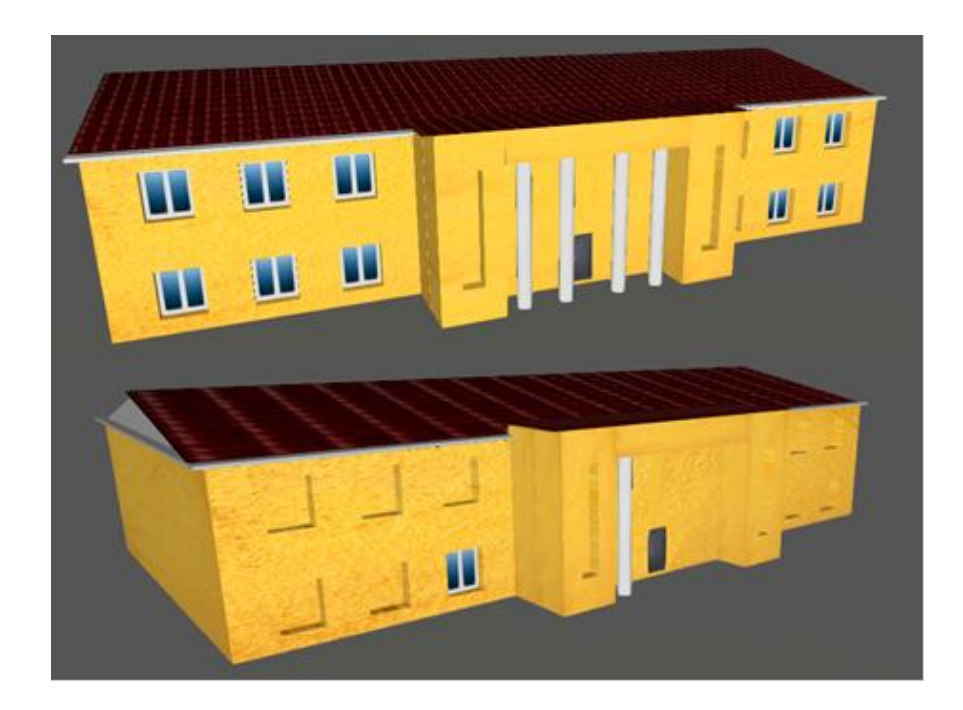

Рис. 1. – Примеры корректного и некорректного импорта 3D-объектов здания из 3Ds Max в программу DIALux evo

Поэтому, при проектировании объекта в 3Ds Max для дальнейшего импорта в DIALux 4.13 или DIALux Evo необходимо заранее их проверять и знать, каким образом они созданы.

3Ds Max относится к сегменту платных программных обеспечений для компьютерного моделирования, что для многих начинающих пользователей невыгодно. Среди разнообразия программ компьютерного моделирования хорошей бесплатной альтернативой 3Ds Max стала программа Blender [10].

Blender – это бесплатное программное обеспечение для создания и редактирования трехмерной графики. Благодаря кроссплатформенности, т.е. обладанию поддержкой разных операционных систем, включая Windows и Linux, доступности и функциональности, данное программное обеспечение заслужило достаточную известность не только среди новых пользователей, но и среди профессиональных 3D-дизайнеров. Blender поддерживает прямой экспорт и импорт такого формата 3D-объектов, как obj.

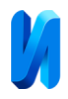

По сравнению с остальными программами, Blender обладает наименьшей поддерживаемой для импорта и экспорта библиотекой расширений файлов. Разработчики постоянно обновляют версии своей программы, тем самым открывая новые возможности в программе, включая новые типы файлов для импорта и экспорта. К сожалению, на данный момент у программы отсутствует возможность прямого экспорта в формат 3DS, что важно для светотехнических программ моделирования освещения.

Наиболее заметное отличие формата OBJ от 3DS, это то, что сам файл включает в себя лишь элементы 3D-моделей объектов, отбрасывая все настройки шейдеров, текстур и материалов, используемых в проекте. Отсюда следует замечательная особенность данного программного обеспечения. Если большинство программ-аналогов могут сохранять лишь один файл проекта формата OBJ, то Blender, помимо этого, создает дополнительный файл формата MTL, который содержит все используемые в данном проекте шейдеры, текстуры и материалы 3D-моделей.

Из-за невозможности прямого импорта формата OBJ вместе с файлом текстур в DIALux 4.13 и DIALux evo, импорт необходимо проводить через дополнительное программное обеспечение для 3D-моделирования – ArchiCAD. В этом случае, при импорте в данную программу, наложенные на объект текстуры могут неправильно масштабироваться. Это происходит из-за невозможности прочитать код, отвечающий за расположение текстуры на объекте, внутри созданного материала.

Решением данной проблемы служит использование дополнительного расширения (аддона) в Blender под названием "Magic UV". Данное расширение представляет собой инструмент по работе и редактированию текстур и материалов.

Можно снова экспортировать объект с текстурами в ArchiCAD тем же самым способом, как и в случае импорта из 3Ds Mах. Затем происходит

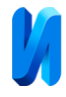

трансформация OBJ в 3DS формат и возможен экспорт в DIALux. На рис. 2 изображены примеры корректного и некорректного импорта Blender-здания из 3Ds Max в программу DIALux evo.

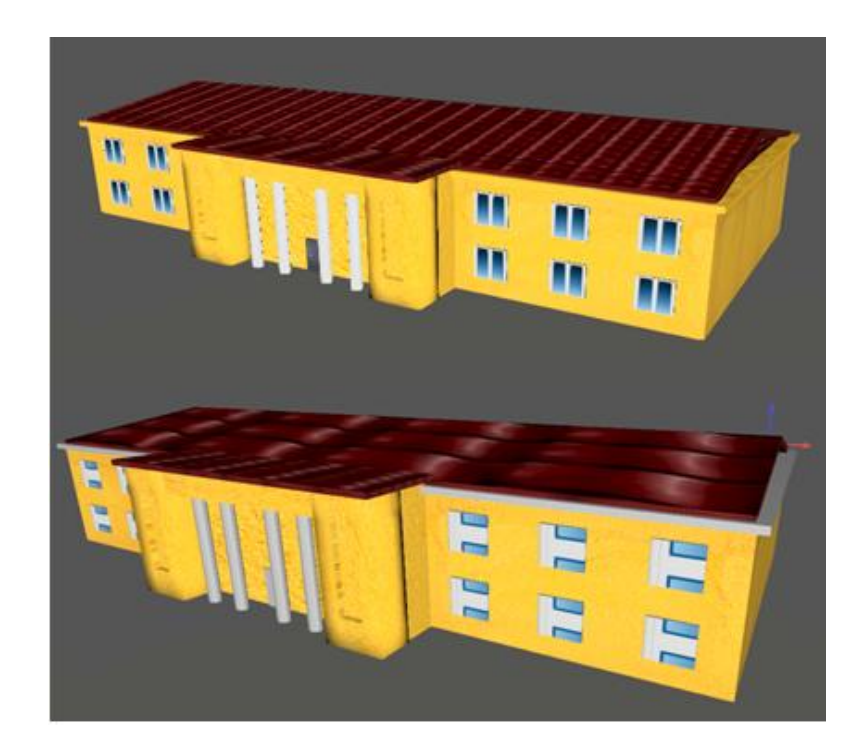

Рис. 2. – Примеры корректного и некорректного импорта 3D-объекта здания из Blender в программу DIALux evo

В заключение стоит отметить, что, несмотря на малый размер и ряд проблем с прямым импортом и экспортом 3D-объектов, Blender является достаточно мощным 3D-редактором, который активно развивается. Сегодня данный графический редактор не может в полной мере заменить такие профессиональные программы моделирования, как 3Ds Max, однако, в качестве бесплатной альтернативы дорогостоящим приложениям Blender вполне справляется с поставленными задачами.

Развитие технологий моделирования дало толчок развитию новой области в технике освещения, как световой дизайн. Появилось новое направление – компьютерное моделирование освещения. Оно стало

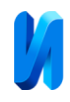

революционным в современной светотехнике. Данное направление позволило уменьшить трудовые затраты при проектных работах, включающих расчеты, а также повысить качество проектных решений в освещении, предложить многовариантные решения с отличной визуализацией [1].

Появилось огромное количество программных комплексов, не похожих друг на друга, для реализации задачи создания, редактирования или исследования компьютерных моделей. Поэтому в задачи разработчика входит не только сама реализация продукта, но и выбор нужной программы с необходимым набором инструментов, позволяющих достичь поставленной цели средствами специализированных систем проектирования освещения.

## **Литература**

1. Amelkina S.A., Sidorov A.K., Sergeychev K.I. To the Question of Updating the Educational Programs of the Light and Engineering Profile at Ogarev Mordovia State University Taking into Account Professional Standards // Light & Engineering. 2022. Vol. 30. №3. рр. 75–84.

2. Amelkina S. A., Duplenkova K.A. Justification lighting control system using in the classes on the basis of lighting scene simulation  $//$  Light  $&$ Engineering. 2021. рр. 26–36.

3. Малятов Н.В. Преимущества программы DIALux evo при проектировании систем освещения // Всероссийская студенческая научная конференция, посвященная 90-летию УГПИ-УдГУ. 2021. С. 68-73. URL: elibrary.ru/item.asp?id=46203361.

4. Пионкевич В.А. Разработка и исследование модели внутреннего освещения помещения в программном комплексе DIALux // Вестник иркутского государственного технического университета. 2016. С. 85-91. URL: elibrary.ru/item.asp?id=25286084.

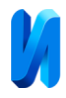

5. Anghel Drugarin, Cornelia Victoria. A Software Design through Electrical System for a Building // Politehnica Timisoara Press. 2013. URL: arxiv.org/abs/1401.7148.

6. Bystryantseva N. V., Smilga I. S., Chirimisina D. A., Lukinskaya V. V. Development of visual thinking of students specialising in lighting design as part of the light modelling principles and methods discipline. // Light & Engineering. 2020. №6. рр. 76-85 URL: elibrary.ru/item.asp? id=44424986.

7. Афанасьева А.Д. Планировка и дизайн помещения в ArchiCAD. // Дни науки студентов владимирского государственного университета имени Александра Григорьевича и Николая Григорьевича Столетовых. 2020. С. 987-997. URL: elibrary.ru/item.asp?id=44176753.

8. Мацуев Р.А., Филиппова И.В., Мельникова А.А. Особенности процесса создания трехмерных моделей малых архитектурных форм в программном продукте 3D Studio Max // Сборник статей XXI Международного научно-исследовательского конкурса. 2018. С. 322-327. URL: elibrary.ru/item.asp?id=36616977.

9. Мальцева Л. О. Компьютерное моделирование освещения // E-SCIO. 2021. №11 C. 335-340. URL: elibrary.ru/item.asp? id=47394954.

10. Флоринский И.В., Филиппов С.В. Трехмерное моделирование рельефа: применение пакета Blender. // Интеракто. Инергис. 2018. №2 С. 250- 261. URL: elibrary.ru/item.asp?id=36529899.

## **References**

1. Amelkina S.A., Sidorov A.K., Sergeychev K.I. Light & Engineering. 2022. Vol. 30. №3. pp. 75–84.

2. Amelkina S. A., Duplenkova K.A. Light & Engineering. 2021. Vol. 29. №3. pp. 26–36.

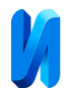

3. Maljatov N. V. Vserossijskaja studencheskaja nauchnaja konferencija, posvjashhennaja 90-letiju UGPI-UdGU. 2021. pp. 68-73. URL: elibrary.ru/item.asp?id=46203361.

4. Pionkevich V. A. Vestnik irkutskogo gosudarstvennogo tehnicheskogo universiteta. 2016. pp. 85-91. URL: elibrary.ru/item.asp?id=25286084.

5. Anghel Drugarin, Cornelia Victoria. Politehnica Timisoara Press. 2013 URL: arxiv.org/abs/1401.7148.

6. Bystryantseva N. V., Smilga I. S., Chirimisina D. A., Lukinskaya V. V. Light & Engineering. 2020. №6. pp. 76-85. URL: elibrary.ru/item.asp?id=44424986.

7. Afanas'eva A. D. Dni nauki studentov vladimirskogo gosudarstvennogo universiteta imeni Aleksandra Grigor'evicha i Nikolaja Grigor'evicha Stoletovyh. 2020. pp. 987-997. URL: elibrary.ru/item.asp?id=44176753.

8. Macuev R. A., Filippova I. V., Mel'nikova A. A. Sbornik statej XXI Mezhdunarodnogo nauchno-issledovatel'skogo konkursa. 2018. pp. 322-327. URL: elibrary.ru/item.asp?id=36616977.

9. Mal'ceva L. O. E-SCIO. 2021. №11 pp. 335-340. URL: elibrary.ru/item.asp?id=47394954.

10. Florinskij I. V., Filippov S. V. Interakto. Inergis. 2018. №2, pp. 250- 261. URL: elibrary.ru/item.asp?id=36529899.